# **Maintaining Your Server and Databases**

# **CREATING A DATABASE**

If you want to add a new database to a server that is already running other database(s):

- 1. Open the file /usr/local/bin/KnowledgeForum/kforumd.conf in your preferred text editor.
- 2. Add another database line under Databases.

## **Example**

- **"~/KnowledgeBuildingI";**
- **"~/KnowledgeBuildingII";**
- **"~/KBC";**
- 3. Save and Close kforumd.conf.
- 4. In a terminal:

Type: **cd /usr/local/bin/KnowledgeForum**

5. Type: **./kfcreatedb -s MyDatabase** 

Where MyDatabase is replaced by the name you added in the kforumd.conf file.

**Example**

**./kfcreatedb -s KBC**

6. Type: **killall -HUP kforumd**

This will cause the server to re-read its configuration file, and it will open the newly added database.

7. Type: **exit**

#### **RESTARTING THE SERVER**

1. In a terminal:

Type: **cd /usr/local/bin/KnowledgeForum**

- 2. To start the server running: Type: **./kforumd -d**
- 3. Type: **exit**

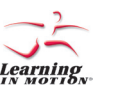

*Learning in Motion* and the *Learning in Motion* logo are registered trademarks of *Learning in Motion, Inc. Knowledge Forum* is a registered trademark of *Knowledge Building Concepts, Inc.*  ©2006 *Learning in Motion, Inc*. All rights reserved.

# Knowledge Forum® 4.7

# **AD M I N I S TRAT O R S**

#### **• S e r v e r Q u i c k S t a r t c a r d •**

#### **• L i n u x •**

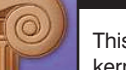

**GETTING STARTED**

This Quick Start Card will help you set up a Knowledge Forum server on a Linux server which is using kernel 2.4 or later.

- 1. Download the Linux server onto your Linux computer.
- 2. Either log in as root or use the su command to obtain root privileges.
- 3. Type: tar -xzvCf / KnowledgeForum47-Linux.tgz Note: There are spaces around the " / " in the command line.

The files you will see in the KnowledgeForum folder are:

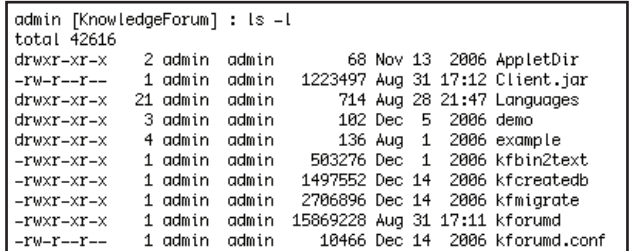

4. You will receive separately a kforumsn.txt file that contains your serial number. Put that file in the KnowledgeForum folder as shown below. This kforumsn.txt file is required for your server to run.

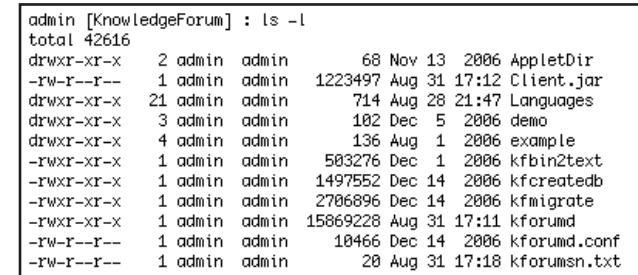

## **USING KNOWLEDGE FORUM**

All databases created as described in this Quick Start Card will be available by typing in the name of your server in your browser:

- To access the databases in Basic or Enchanced mode, open a browser: Type: **http://host.domain.edu**
- To access the databases in Lite mode:
- 1. In a browser (you only need to do this once):
- Type: **http://host.domain.edu/kforum**

This will create the file: KnowledgeForum.jnlp on your machine and launch the Lite version.

2. To restart the Lite version, click KnowledgeForum.jnlp to start Knowledge Forum or repeat step 1.

**Getting Started**

# **Getting Started (continued)**

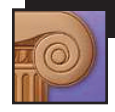

## **CHANGING THE CONFIGURATION FILE**

1. Open the file /usr/local/bin/KnowledgeForum/kforumd.conf in your preferred text editor.

2. Find the section called Databases. You will see:

#### **"~/example";**

Change the word "example" to name of the database you want to create.

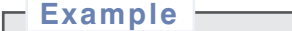

**"~/KnowledgeBuildingI";**

If you will be opening another database, add another line in the same format with different names.

## **Example**

**"~/KnowledgeBuildingI";**

**"~/KnowledgeBuildingII";**

3. Scroll down to "HTTPServer" portion of the kforumd.conf file. Replace "host.domain.com" with domain name or IP address of your server machine. **Host = "host.domain.com";**

#### **Example**

**Host = "kforumhost.motion.com";**

or

**Example**

**Host = "12.23.23.12";**

4. Save and Close kforumd.conf.

All databases created as described in this Quick Start Card will be available by typing in the name of your server in your browser:

http://host.domain.edu

**Example**

**http://kforumhost.motion.com**

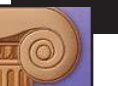

# **CREATING A DATABASE**

1. In a terminal:

Type: **cd /usr/local/bin/KnowledgeForum**

2. To create a database:

 Type: **./kfcreatedb -s MyDatabase**  Where MyDatabase is replaced by the name you added in the kforumd.conf file.

**Example**

**./kfcreatedb -s KnowledgeBuildingI**

**./kfcreatedb -s KnowledgeBuildingII**

If you don't have 4.5 databases that you want to convert, go to STARTING THE SERVER.

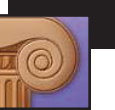

## **CHANGING A 4.5 DATABASE**

1. Make sure you are in terminal and have your 4.5 database in the KnowledgeForum folder Type: **./kfmigrate -o MyOldDB.kdb -s MyNewDB**

This will create a new database folder called MyNewDB in the KnowledgeForum folder containing an empty attachment folder and a file called tuplestore (that is the database). You need to manually move all the attachments and the movies into this new attachment folder.

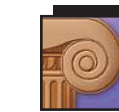

# **STARTING THE SERVER**

1. To start the server:

Type: **./kforumd -d** This will start the Knowledge Forum Server running as a background process.

 Your server should now be running with the databases you have specified. To access *Knowledge Forum*, enter the url of your host machine (http://host.domain.edu or http://host.domain.edu/ kforum) in a browser—see the cover page of this document.

Note: You can add languages, specify that a database group only see their database (if you are running more than one database) and other advanced features. For help, see: the documentation in the kforumd.conf file or e-mail: helpdesk@learn.motion.com for more information.